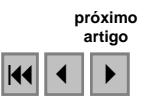

### **Mapeamento através da Imagem Multiespectral Daedalus ATM integrada ao Laser Scanner**

Vivian de Oliveira Fernandes<sup>1</sup> Mauro José Alixandrini Junior<sup>2</sup>

<sup>1</sup>Universidade Federal de Santa Catarina Programa de Pós Graduação em Engenharia Civil Cx. Postal 476 - CEP: 88040-970 Florianópolis SC, Brasil vivianfernandes@ecv.ufsc.br

<sup>2</sup>Universidade de Karlsruhe Instituto de Fotogrametria e Sensoriamento Remoto – IPF Englerstr. 7, D-76128, Karlsruhe BW, Alemanha mauro.alixandrini@ipf.uni-karlsruhe.de

**Abstract.** In this article an analysis of the mapping through the Daedalus ATM image with 2m of resolution will be presented. In the mapping procedure the Digital Monoplotting System - SMD and MDT gotten through the TopoSys Laser Scanner was used. The SMD possesss a module that allows to adjust the plain projective transformation, aiming at the rectification of vectorial entities that had been digitalizated from remote sensors images and to qualify the module rectification. It was verified that the use of Daedalus ATM image allows the mapping in the lesser scale than 1:10.000.

**Palavras-chave**: Daedalus, Monoplotting, Laser Scanner, Deadalus, Laser Scanner.

#### **1. Introdução**

Com o desenvolvimento das técnicas de mapeamento de baixo custo baseado na Monorestituição Digital, a utilização de imagens digitais provenientes de sensores multiespectrais, aerofotos métricas e associação ao sistema de Laser Scanner tornaram-se alternativas para obtenção de informações da superfície terrestre em várias aplicações nas Engenharias.

Com isso, os profissionais da área de Fotogrametria vem estudando novas possibilidades para melhorar os procedimentos realizados. Com esta intenção, neste trabalho é proposto o estudo da Monorestitição aplicada a Imagem Multiespectral Daedalus ATM, comparando seus resultados com uma carta cadastral da região, efetuando a integração do Modelo Digital do Terreno a partir do Laser Scanner, que fornece uma alta resolução altimétrica.

# **2. Monorestituição Digital e Sistema Monorestituidor Digital**

Foi MAKAROVIC (1973) quem idealizou o processo de monorestituição digital, utilizando as equações de colinearidade inversa e modelamento matemático da superfície para transformar as coordenadas de terreno no referencial geodésico cartesiano tridimensional local. A obtenção do mapa se dá quando estas coordenadas são transformadas para o referencial de um sistema de projeção cartográfica.

O Sistema Monorestituidor Digital (SMD), desenvolvido por MITISHITA (1997), realiza a monorestituição digital da área de interesse. Este aplicativo tem por base um sistema de computação gráfica CAD (*Computer Aided Design),* que fornece as ferramentas gráficas para a produção do arquivo gráfico na forma vetorial, visualização da imagem digital e o gerenciamento, manipulação e edição de entidades já digitalizadas e um sistema de modelamento numérico de superfície para a determinação da coordenada altimétrica do ponto a ser retificado.

#### **3. Laser Scanner TopoSys**

Trata-se de um radar a laser de pulso modulado com fibras ópticas – caso de escanerização por linhas. A distância é obtida a partir da medição do tempo decorrido entre a emissão do impulso e a recepção do sinal refletido (STEILE & VÖGTLE, 2000).

O sistema TopoSys é um sistema a laser trata-se de uma luz de laser classe 1, inofensiva ao olho humano, que possibilita tomadas com um alcance de 1000 metros. Com uma altura de 500 metros se tem uma largura da faixa de varredura de 125 metros. Neste caso são obtidas 127 medições por escanerização, pelo menos quatro tomadas de altura por  $m<sup>2</sup>$ , com precisão melhor que 15 cm.

O equipamento de Laser Scanner da TopoSys é uma parte integrante de um conjunto maior de sensores. A integração destes componentes utilizando o helicóptero como plataforma correspondente a uma configuração do traçado de vôo. O conjunto de sensores acoplados ao Laser Scanner é constituído também de um scanner de linhas RGB, que levanta sincronizadamente a área sobrevoada. Complementado com uma câmara de vídeo, que registra um vídeo-filme da área sobrevoada, com um ângulo de 45º.

Todos os sensores são ligados entre si sincronizadamente, de forma que os diferentes fluxos de dados possam ser um com outro relacionados com exatidão. A reconstrução da linha de vôo acontece com a ajuda de um GPS diferencial (DGPS) e de uma unidade de medição de inércia (IMU) eficazes.

#### **4. IMAGEM DAEDALUS ATM**

A imagem Daedalus provém de um sensor aerotransportado, numa plataforma como um helicóptero ou um avião. É comercialmente disponibilizado de Ann Arbor, em Michigan nos Estados Unidos, desde 1995 atende clientes em 24 países. (http://www.nerc.ac.uk, 2004).

A imagem Daedalus (ATM – Airborne Thematic Mapper) possui 2 m de resolução espetral, possue 6 das 7 faixas contidas no Landsat TM. O sensor possue um sensor de linha óptico mecânico, com 8 bits para quantização dos dados (KRAMER, 1996).

Através da tabela 1 pode-se verificar os canais do ATM comparada ao Landsat TM e através da tabela 2 pode-se verificar algumas características geométricas .

| Canais Daedalus ATM | Canais Landsat TM | Bandas Espectrais (µm) |
|---------------------|-------------------|------------------------|
|                     |                   | $0.420 - 0.450$        |
|                     |                   | 0.450-0.520            |
|                     | 2                 | $0.520 - 0.600$        |
|                     |                   | $0.605 - 0.630$        |
|                     | 3                 | $0.630 - 0.690$        |
|                     |                   | 0.695-0.750            |
|                     |                   | 0.760-0.900            |
| 8                   |                   | 0.910-1.050            |
|                     |                   | 1.550-1.750            |
| 10                  |                   | 2.080-2.350            |
|                     | h                 | 8.500-12.50            |

**Tabela 1**.Canais espectrais do Daedalus ATM e do Landsat TM

**Tabela 2**.Características geométricas da imagem Daedalus ATM

| Resolução espacial a 1000 m de altitude      | $1.25 \times 1.25$ m |
|----------------------------------------------|----------------------|
| Largura da faixa a 1000 m de altitude        | $787 \text{ m}$      |
| Número de pixels na linha por varredura      | $716$<br>42.96°      |
| $FOV - Campo$ de visada do sensor            |                      |
| IFOV – Campo instantâneo de visada do sensor | $1.25$ m rad         |

# **5. Área de Estudo**

A área de estudo localiza-se na Alemanha, Estado de Baden Würtemberg, na cidade de Karlsruhe, com 49° 00' 54" de latitude norte e 8° 24' 18" de longitude a leste de Greenwich, com altitude média de 115 metros. A área de estudo compreende a região do Centro, numa área pertencente à Universidade Franciscana de Karlsruhe.

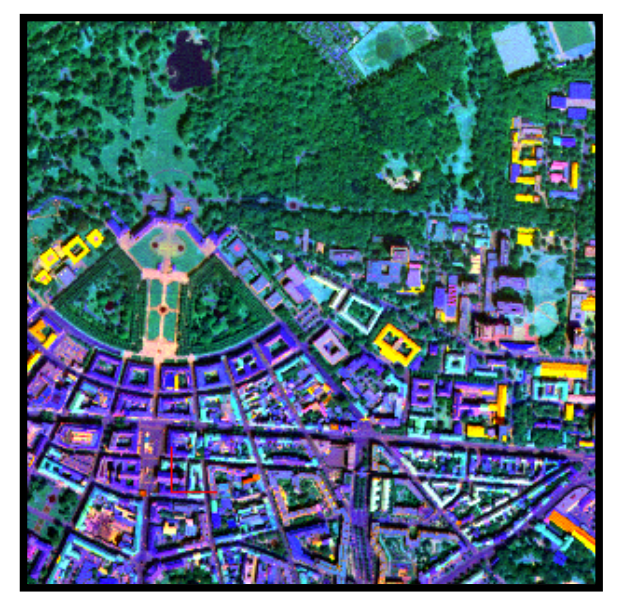

**Figura 1**. Imagem Daedalus ATM (Bandas 4, 9, 11) - Área de Estudo

# **6. Materiais Utilizados**

Para o presente trabalho foi utilizada uma imagem espectral, tomada pelo sensor aerotransportado Daedalus ATM em 1997. Foi utilizado imagens de laser scanner tomadas em 2002, para confecção do Modelo Digital do Terreno, para ser utilizado nas atividades de monorestituição.

# **7. Metodologia**

# **7.1 Utilização da Imagem Laser Scanner Original**

Para utilizar a imagem de laser scanner original foi utilizado o *Sofware Image Toll*, pois este programa permite abrir arquivos no formato (.dix).

Com o *Software Image Toll*, foi aberto o arquivo com o formato (.dix). Neste Software foi transformada para (.tiff) e no *Software IRAS/C* foi tranformada para (.raw).

Realizou-se uma rotina em *Matlab*, para segmentar os dados proveniente da imagem *Laser Scanner* e separar os dados referentes ao terreno e referente às edificações.

Primeiramente através do *Software Image Tool* foram coletados pontos onde haveria certeza de que pertenciam ao solo e às edificações, analisou-os e observou-se que a coordenada referente à altitude variava de 123m a 168m e para o solo havia uma variação de 113m a 116m aproximadamente, com base nesta análise foi realizada a segmentação dos dados coletados.

Junto à rotina realizada para segmentação dos dados, foi realizada o georeferenciamento da imagem, uma vez era conhecida a coordenada no sistema de projeção *Gauss-Krueger* do canto superior esquerdo da imagem de 3.455.990m para latitude e de 5.431.510m para longitude, e para altitude bastou dividir por 100 os dados coletados.

Nas imagens laser geradas pelo sistema Didix a coordenada *Gauss-Krueger* está na posição central de cada pixel, assim foi realizada uma translação de 0,5m para norte e 0,5m para oeste, de forma que as coordenadas finais obtidas estivessem na posição correta.

Após realizados estes procedimentos já era possível a construção do Modelo Digital do Terreno para região estudada.

### **7.2 Construção do MDT (Modelo Digital do Terreno) para região estudada**

A cidade de Karlsruhe é uma região bastante plana, a altitude não varia muito, está em torno de 115m.

Para interpolação dos dados foi utilizado o método de Triangulação Linear. Pares de dados são unidos por linhas retas para formação de uma rede triangular. Uma equação matemática (algoritmo) é utilizada para ajustar uma superfície através dos pontos de dados. Pontos estimados de igual valor (isovalores) entre os dados medidos e posicionados nos vértices dos triângulos são conectados para os intervalos especificados.

Para que os dados originais fossem mantidos após a interpolação, definiu-se uma grade com resolução planimétrica de 1m por 1m, com os limites coincidindo exatamente com os da filtragem inicial. Para a construção dos MDT's foi utilizado o *Software Surfer*.

#### **7.3 Escolha e Obtenção dos Pontos de Apoio na Imagem Daedalus ATM**

Antes de iniciar a escolha de pontos de apoio na Imagem Daedalus ATM, foram necessárias análises da imagem para verificar quais as combinações de bandas mais adequadas, e onde havia uma maior separabilidade entre as classes das feições a serem restituídas.

Para tal foi utilizado o *Software Envi*®, onde foram coletadas amostras de treinamento para que se pudesse analisar a curva espectral exposta pelas bandas da imagem.

Foram coletadas amostras para diferentes tipos de materiais como: asfalto, calçada, telha de cerâmica, concreto, lajota.

O gráfico (Figura 2) as respostas espectrais das amostras de treinamento.

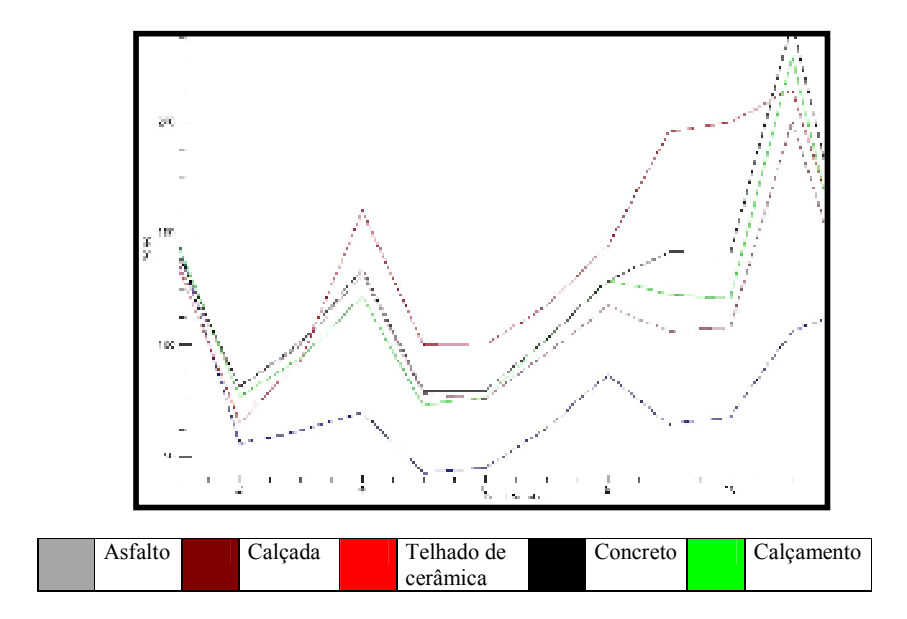

**Figura 2**: Separabilidade entre as amostras

Após a análise do gráfico chegou-se a conclusão de que as bandas 4, 9 e 11 possuem uma melhor separabilidade. A banda 4 torna-se adequada para separar o telhado de cerâmica do asfalto.

O concreto apresentou pouca variância, pois as amostras são mais homogêneas e estão em superfícies planas enquanto o telhado cujo material é composto por cerâmica apresentou uma maior variância, pois ocorre normalmente em superfícies inclinadas, sujeita à sombra.

Após estas análises resolveu-se utilizar a composição das bandas 4, 9 e 11 para coletar os pontos de apoio e para monorestituição, pois estas proporcionavam o melhor resultado para as feições localizadas no terreno.

#### **7.4 Utilização Sistema Monorestituidor**

O SMD possui um módulo que permite ajustar a transformação projetiva plana, visando a retificação de entidades vetoriais que foram digitalizadas a partir de imagens de sensores remotos e habilitar o módulo retificação.

Primeiramente deve-se cadastrar o projeto, o sensor e os pontos de apoio.

Foram cadastrados 24 pontos de apoio, para que houvesse uma abundância de equações, uma vez que foi utilizada a transformação DLT no processamento. Esta transformação possue 11 parâmetros. A utilização desta transformação foi devido ao fato de não exigir os parâmetros de orientação interior e exterior do sensor. E o processo de monorestituição de imagens não passam por estas etapas.

A leitura dos pontos de apoio através do *Software IRAS/C®* foi realizada da mesma forma que para aerofoto.

No SMD, no módulo Imagem, foi selecionada a transformação, que no caso foi a DLT – Direct Linear Transform.

Após a seleção da transformação, no submódulo parâmetros, foi selecionado o arquivo dos pontos de apoio lidos na imagem através do *Software IRAS/C*. E logo após foram mostrados os resíduos referentes a estes pontos de apoio lidos na imagem (Tabela 3). Três pontos foram excluídos, pois apresentaram resíduos maiores que os toleráveis.

| Marca                   | Vx(m)        | Vy(m)        | Vz(m)      | RVxyz(m) |
|-------------------------|--------------|--------------|------------|----------|
|                         | $-1.045$     | $-0.888$     | $-1.589$   | 2.098    |
| $\boldsymbol{2}$        | 0.736        | $-0.552$     | $-1.843$   | 2.060    |
| $\overline{\mathbf{3}}$ | $-0.469$     | $-0.956$     | $-2.116$   | 2.369    |
| $\overline{4}$          | $-0.737$     | 0.936        | 2.808      | 3.051    |
| 5                       | $-2.074$     | 0.446        | 2.399      | 3.203    |
| 6                       | $-2.074$     | 0.446        | 2.399      | 3.203    |
| 7                       | 1.624        | 0.110        | $-0.725$   | 1.781    |
| 8                       | 1.061        | 0.818        | 1.403      | 1.940    |
| 9                       | $-0.574$     | 0.683        | 2.072      | 2.256    |
| 10                      | 1.278        | $-0.623$     | $-2.355$   | 2.751    |
| 11                      | $-0.040$     | $-1.424$     | $-3.558$   | 3.833    |
| 12                      | $-0.413$     | 0.179        | 1.460      | 1.591    |
| 13                      | $-2.925$     | $-0.828$     | $-0.281$   | 3.053    |
| 14                      | 0.066        | 1.216        | 3.017      | 3.254    |
| 15                      | 2.482        | 1.162        | 1.393      | 3.074    |
| 16                      | $-0.822$     | $-0.727$     | $-1.321$   | 1.717    |
| 17                      | 2.157        | 0.010        | $-1.306$   | 2.522    |
| 18                      | $-4.982$     | $-1.317$     | 0.240      | 5.159    |
| 19                      | 1.266        | 0.185        | $-0.316$   | 1.318    |
| 20                      | 1.266        | 0.185        | $-0.316$   | 1.318    |
| 21                      | 3.411        | 1.272        | 1.096      | 3.802    |
| Erros                   | $X = 1.982m$ | $Y = 0.891m$ | $Z=1.931m$ |          |
| médios                  |              |              |            |          |

**Tabela 3.** Resíduos da Transformação DLT

Com o arquivo referente ao DTM, colocado na área do Monorestituidor, através do submódulo DTM foi gerado o arquivo DTMIMA.dat. Selecionando a retificação ativa iniciouse o processamento do arquivo (.dgn) que foi digitalizado sobre a imagem.

A seguir na figura 3, pode-se observar o resultado na monorestituição com a Imagem Daedalus.

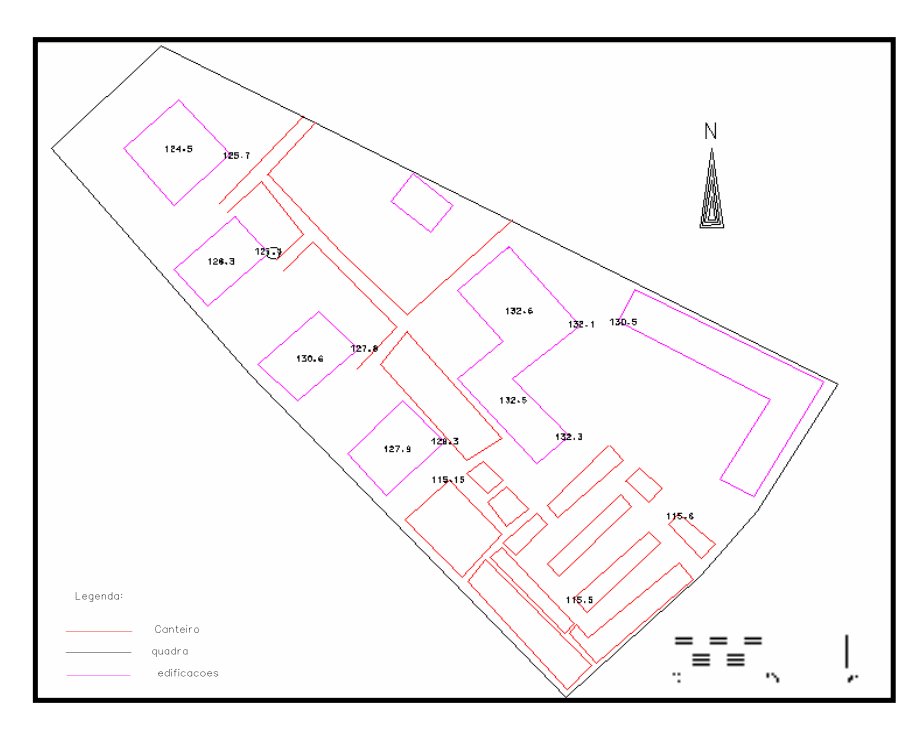

**Figura 3**: Resultado da Monorestituição com a Imagem Daedalus

### **8. Resultados obtidos da comparação da monorestituição da imagem Daedalus com a carta cadastral**

Os resultados obtidos com a técnica de monorestituição da imagem Daedalus e da carta cadastral, de onde foram retiradas as coordenadas dos pontos de apoio foram comparadas, através da coleta de quinze pontos de verificação. Resultados os quais estão expostos na tabela 4.

**Tabela 4**. Resultados obtidos com a comparação planialtimétrica da monorestituição com a imagem Daedalus e a Carta Cadastral

| X(m)     | $\mathbf{Y}(\mathbf{m})$ | Z(m)    |                  |
|----------|--------------------------|---------|------------------|
| $-3.890$ | 16.160                   | 2.700   | Soma             |
| $-0.259$ | 1.077                    | 0.180   | Média Global     |
| 4.005    | 3.010                    | 0.075   | Variância        |
| 2.001    | 1.735                    | 0.274   | Desvio Padrão    |
| 3.43     | 4.37                     | 1.00    | Máxima diferença |
| $-3.51$  | $-1.91$                  | $-0.10$ | Mínima diferenca |

Calculando-se a média global, levando-se em conta todos os pontos, tem-se valores de x=-0,259, y=1,077m e 0,180m para as discrepâncias planialtimétricas.

O desvio padrão encontrado nas componentes planimétricas foi de 2,001 em x e 1,735 em y.

A máxima diferença encontrada foi de 3,43 em x e de 4,37 em y. Já a mínima diferença foi de  $-3,51$ m em x e  $-1,91$ m em y.

Considerando a resolução espacial da imagem sendo de 2m, as precisões alcançadas na monorestituição das entidades planimétricas testadas, encontram-se dentro da precisão estabelecida.

### **9. Conclusão**

Verificou-se neste trabalho a viabilidade prática e operacional do uso da monorestituição com a Imagem Multiespectral Daedalus ATM.

No mapeamento com a Imagem Daedalus recomenda-se o mapeamento para uma escala a partir 1:10.000, onde a exatidão da informação espacial for suficiente.

Uma de suas maiores vantagens é o baixo custo dos equipamentos para realização do procedimento de monorestituição, pois são necessários somente um computador com boa capacidade de processamento e disponibilidade de memória para trabalhar com imagens digitais, um Software CAD e o Sistema Monorestituidor Digital.

Outra vantagem é que não há necessidade de se ter um operador treinado para visão estereoscópica, já que todos procedimentos são monoscópicos.

O Sistema Monorestituidor Digital apresenta uma característica interessante no fato de possibilitar o levantamento 3D, pois após a retificação do arquivo pode-se obter coordenadas tridimensionais.

Com as precisões obtidas, viabiliza-se a utilização desta técnica para muitas aplicações em várias áreas das Engenharias, ficando restrita para obtenção de informações planimétricas, onde a exatidão da representação é necessária.

Uma das desvantagens está na utilização da Imagem Daedalus quando comprada à aerofoto, pois na imagem há uma maior dificuldade no reconhecimento e restituição das entidades planimétricas.

Já a altimetria utilizada proveniente da imagem de Laser Scanner colabora para suprir as necessidades para uma monorestituição com maior qualidade, sendo que a imagem laser possue precisão altimétrica de aproximadamente 15cm. Uma vez que a precisão e determinação dos pontos restituídos depende da geometria de como a modelagem de terreno é realizada, já que existe uma quantidade suficiente de pontos de apoio.

A região trabalhada é uma região bastante plana, de altitude média de 115m, fato que também colaborou para o sucesso nos resultados.

Entre outras dificuldade encontradas uma foi a de se digitalizar elementos "escondidos" pelas edificações e com a formação de sombras na aerofoto e na imagem Daedalus, o que colabora para piorar a qualidade do produto final, já a outra foi a presença de muitas árvores sobre as edificações, o que causou indeterminação sobre alguns pontos retificados.

A imagem Daedalus pode ser empregada no mapeamento de áreas que não foram mapeadas numa escala igual ou maior a 1:10.000, assim como em finalidades temáticas. Como exemplo pode-se citar uma região como a Floresta Atlântica no Brasil, as quais não podem ser mapeadas por Fotogrametria, devido à presença de grande nebulosidade o ano todo. Como opção pode-se utilizar as bandas do infravermelho de um sensor multiespectral como o Daedalus. Outro exemplo é em análise ambiental, com finalidades quantitativas como o cálculo de biomassa de florestas.

#### **Referências Bibliográficas**

ABDEL-AZIZ, Y. I., KARARA, H. M. **Direct Linear Transform from Comparator Coordinates into Object Space Coordinates in Close-Range**. Photogrammetry, Proceedings of

KRAMER, H. J. **Observation of the Earth and its Environment.** Survey of Missions and Sensors. Third Enlarged Edition. Germany, 1996.

LANDIM, P. M. B. **Introdução aos métodos de estimação espacial para confecção de mapas**. Unesp. Rio Claro/SP, 2000.

MAKAROVIC, B. **Digital Mono-plotter**. ITC Journal.

MITISHITA, E. A. **Monorestituição Digital de Fotos Associada com Sistema de Computação Gráfica CAD, para Fins de Mapeamento na Área Florestal**. Tese de Doutorado. Curso de Pós-Graduação em Engenharia Florestal. UFPR. Curitiba/PR, 1997.

TOPOSYS.**Topographische Systemdaten GmbH**. http://www.toposys.de/ Acesso em 23/11/2003.

VOEGTLE T., STEINLE E. **3D Modelling of Buildings Using Laser Scanner and Spectral Information**. International Archives of Photogrammetry and Remote Sensing (IAPRS), Vol. XXXIII, Part B3, Amsterdam, The Netherlands, 2000.